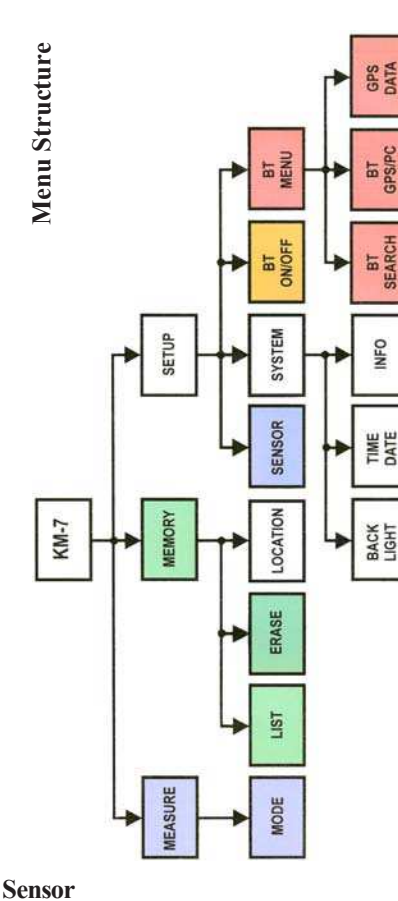

1. FLAT - smooth plane<br>2. PIN - rough surface

- rough surface

3. CORE - cylinder of a set diameter

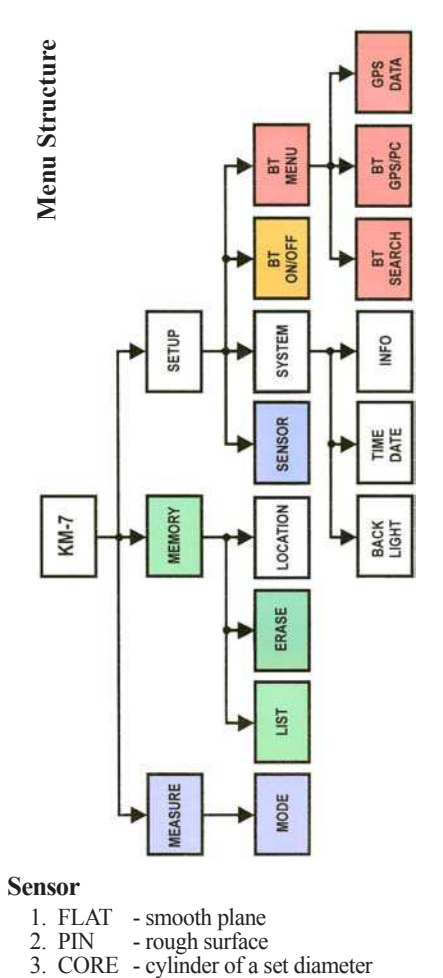

### **Sensor**

- 
- 1. FLAT smooth plane<br>2. PIN rough surface
- 2. PIN rough surface<br>3. CORE cylinder of a set diameter

### **Using GPS**

Bluetooth can be used for acquiring GPS data. Before using PC or GPS for the first time, the device must be bounded (paired) with the KM-7, see the manual for details.

The third item of the Setup menu enables/disables Bluetooth connection. If enabled, the forth line BT MENU is displayed where connection to GPS can be established and coordinates displayed - item GPS DATA.

BT is disabled if USB cable is connected to the KM-7.

#### **KMdata communication program**

KMdata transfers data from KM-7 to PC via USB cable or Bluetooth connection.

In the Scan remote mode, KMdata allows direct acquisition of measurements from the KM-7. Installation of the program and components is automatic. To install USB drivers, your Windows account must have administration privileges and the KM-7 must be connected via USB cable. To be able to connect via Bluetooth, the KM-7

must be irst bounded to PC (paired), see the manual. Then the Bluetooth connection of the KM-7 kap-

pameter to a PC in the program KMdata is established automatically when using Windows Vista, Windows 7 and higher (Microsoft Bluetooth stack). This feature is available for almost all Bluetooth adaptors. In the Windows XP, only few Bluetooth adaptors are supported, and the connection must be established manually every time.

### *SatisGeo, s.r.o.*

**Postal Address:** Ječná 29a 621 00 Brno Czech Republic

phone/fax: +420 541 634 414 info@satisgeo.com www.satisgeo.com

### **Using GPS**

Bluetooth can be used for acquiring GPS data. Before using PC or GPS for the first time, the device must be bounded (paired) with the KM-7, see the manual for details.

The third item of the Setup menu enables/disables Bluetooth connection. If enabled, the forth line BT MENU is displayed where connection to GPS can be established and coordinates displayed - item GPS DATA.

BT is disabled if USB cable is connected to the  $KM-7$ 

#### **KMdata communication program**

KMdata transfers data from KM-7 to PC via USB cable or Bluetooth connection.

In the Scan remote mode, KMdata allows direct acquisition of measurements from the KM-7. Installation of the program and components is automatic. To install USB drivers, your Windows account must have administration privileges and the KM-7 must be connected via USB cable. To be able to connect via Bluetooth, the KM-7

must be irst bounded to PC (paired), see the manual.

Then the Bluetooth connection of the KM-7 kappameter to a PC in the program KMdata is established automatically when using Windows Vista, Windows 7 and higher (Microsoft Bluetooth stack). This feature is available for almost all Bluetooth adaptors. In the Windows XP, only few Bluetooth adaptors are supported, and the connection must be established manually every time.

# *SatisGeo, s.r.o.*

**Postal Address:** Ječná 29a 621 00 Brno Czech Republic

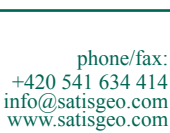

*SatisGeo instruments for geophysics & environment* **OPERATION GUIDE** 2011 KAPPAMETER KM-7 **Pocket Magnetic Susceptibility Meter** *SatisGeo instruments for geophysics & environment*

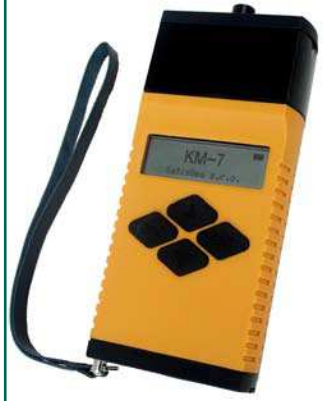

KAPPAMETER KM-7 **Pocket Magnetic Susceptibility Meter**

> **OPERATION** GUIDE

# **Kappameter KM-7**

KM-7 is designed for quick field measurements of magnetic susceptibility of outcropping rocks, drill cores and larger pieces of rocks.

# **Power Supply**

Batteries or accumulators AAA, 2 pcs

### **Turning On/Off**

### To turn the KM-7 on, press *Enter.*

To turn the KM-7 off, press *Escape* for 3 seconds. The instrument is automatically turned off after cca 40 seconds of inactivity. If the KM-7 is connected to a PC via USB/Bluetooth, or connection to Bluetooth GPS is active, the automatic turn off is disabled.

### **Buttons**

*Enter* - going to a sub menu, enabling editable items, activating action items, storing a value to the memory

*Escape* - terminating an action on editable items without change, returning to an upper menu

*Up, Down* - browsing among menu items, selecting values from predeined editable items The position of the arrow at the left side of the display points to the selected menu item.

### **Icons**

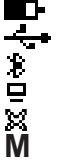

Battery status icon KM-7 conn. to PC via USB cable Bluetooth enabled KM-7 conn. to PC via Bluetooth GPS data valid **M** Measuring in progress

# **Kappameter KM-7**

KM-7 is designed for quick field measurements of magnetic susceptibility of outcropping rocks, drill cores and larger pieces of rocks.

### **Power Supply**

Batteries or accumulators AAA, 2 pcs

# **Turning On/Off**

To turn the KM-7 on, press *Enter.*

To turn the KM-7 off, press *Escape* for 3 seconds. The instrument is automatically turned off after cca 40 seconds of inactivity. If the KM-7 is connected to a PC via USB/Bluetooth, or connection to Bluetooth GPS is active, the automatic turn off is disabled.

# **Buttons**

*Enter* - going to a sub menu, enabling editable items, activating action items, storing a value to the memory

*Escape* - terminating an action on editable items without change, returning to an upper menu

*Up, Down* - browsing among menu items, selecting values from predefined editable items The position of the arrow at the left side of the display points to the selected menu item.

# **Icons**

KM-7 conn. to PC via USB cable Bluetooth enabled MA-7 conn. to PC via US<br> **MA-7** conn. to PC via Bluetooth enabled<br>
MA-7 conn. to PC via Bluetooth enabled<br>
MA-8 GPS data valid<br>
MA-8 Measuring in progress

- KM-7 conn. to PC via Bluetooth
- GPS data valid
- 

# **Modes**

**1.** *Single* - one measurement.

**2.** *Scan* - data are continually measured, results are displayed on the display only.

**3.** *Scan remote* - continual measurement, the measured data are transferred to the PC via USB or Bluetooth and processed by the program KMdata.

### **Measuring in Single mode**

- Set sensor (Flat, Pin, Core) in Setup menu. Be sure the pin is properly screwed to the head when setting PIN.
- When measuring with GPS, make sure the USB cable is disconnected, set BT ON in Setup menu, set BT GPS in BT MENU, turn on the GPS and wait for connection. When measuring without GPS, set BT OFF in Setup menu.
- Select Measure in main menu, set Single mode. Measuring is done in three steps, with maximum 10 s between them.
	- **1.** initial measurement with the instrument placed minimum 30 cm far from the sample (AIR1), press Enter
	- **2.** measurement of susceptibility with the black head of the instrument placed paralel to the surice of the sample (SAMPLE), press Enter
	- **3.** final measurement with the instrument placed minimum 30 cm far from the sample (AIR2), press Enter
- Do not move instrument while the icon M is displayed (collecting signal ca 0.5 s).
- Save the displayed value by Enter, delete it by Escape.
- Repeat the three steps or finish by Escape.

# **Modes**

**1.** *Single* - one measurement.

**2.** *Scan* - data are continually measured, results are displayed on the display only.

**3.** *Scan remote* - continual measurement, the measured data are transferred to the PC via USB or Bluetooth and processed by the program KMdata.

### **Measuring in Single mode**

- Set sensor (Flat, Pin, Core) in Setup menu. Be sure the pin is properly screwed to the head when setting PIN.
- When measuring with GPS, make sure the USB cable is disconnected, set BT ON in Setup menu, set BT GPS in BT MENU, turn on the GPS and wait for connection. When measuring without GPS, set BT OFF in Setup menu.
- Select Measure in main menu, set Single mode. Measuring is done in three steps, with maximum 10 s between them.
	- **1.** initial measurement with the instrument placed minimum 30 cm far from the sample (AIR1), press Enter
	- **2.** measurement of susceptibility with the black head of the instrument placed paralel to the surice of the sample (SAMPLE), press Enter
	- **3.** final measurement with the instrument placed minimum 30 cm far from the sample (AIR2), press Enter
- Do not move instrument while the icon M is displayed (collecting signal ca 0.5 s).
- Save the displayed value by Enter, delete it by Escape.
- Repeat the three steps or finish by Escape.

### **Measuring in Scan mode**

- Set sensor (Flat, Pin, Core) in Setup menu.
- Select Measure in main menu, set Scan mode.
- Make initial measurement with the instrument placed minimum 30 cm far from the sample (AIR1), press Enter.
- Place the black head of the instrument paralel to the surice of the sample (SAMPLE), press Enter.
- Measuring at the sample is repeated until Escape.

# **Measuring in Scan remote mode**

- Set sensor (Flat, Pin, Core) in Setup menu.
- When using Bluetooth, set BT ON in Setup menu and BT PC in BT MENU, otherwise connect USB cable.
- Run program KMdata on PC, connect to the KM-7, go to Scan remote tab of the KMdata. Wait for the connection – check the icon.
- Select Measure in main menu, set Scan remote mode.
- Make initial measurement with the instrument placed minimum 30 cm far from the sample (AIR1), press Enter.
- Place the black head of the instrument paralel to the surice of the sample (SAMPLE), press Enter.
- Measuring at the sample is repeated until Escape.

# **Measuring in Scan mode**

- Set sensor (Flat, Pin, Core) in Setup menu.
- Select Measure in main menu, set Scan mode.
- Make initial measurement with the instrument placed minimum 30 cm far from the sample (AIR1), press Enter.
- Place the black head of the instrument paralel to the surice of the sample (SAMPLE), press Enter.
- Measuring at the sample is repeated until Escape.

### **Measuring in Scan remote mode**

- Set sensor (Flat, Pin, Core) in Setup menu.
- When using Bluetooth, set BT ON in Setup menu and BT PC in BT MENU, otherwise connect USB cable.
- Run program KMdata on PC, connect to the KM-7, go to Scan remote tab of the KMdata. Wait for the connection – check the icon.
- Select Measure in main menu, set Scan remote mode.
- Make initial measurement with the instrument placed minimum 30 cm far from the sample (AIR1), press Enter.
- Place the black head of the instrument paralel to the surice of the sample (SAMPLE), press Enter.
- Measuring at the sample is repeated until **Escape**.

Battery status icon